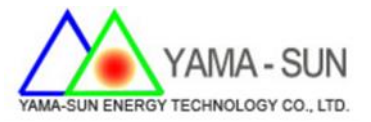

# 固德威GOODWE 太陽能逆變器

## 單機防逆功能安裝及設定

◆交流箱(主要配電盤)配置

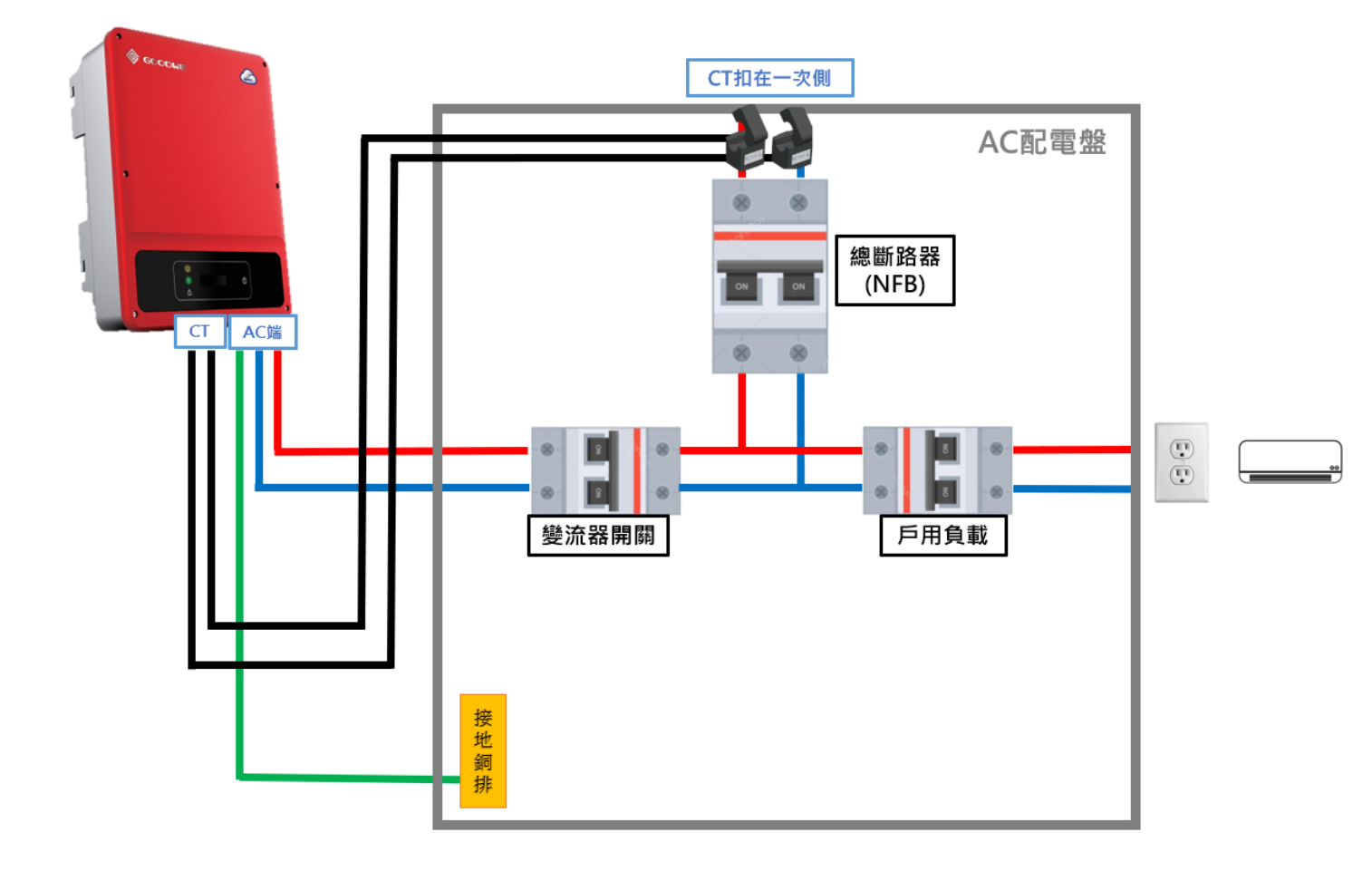

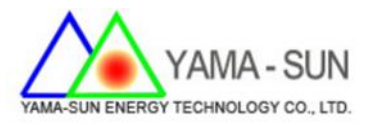

### 機台設定

請先將機台法規設至為"60Hz Default" 1. DC 端有輸入,可開機狀態下即可進行。

2. 按壓功能鍵至顯示機台型號(GWxxxx)畫面。

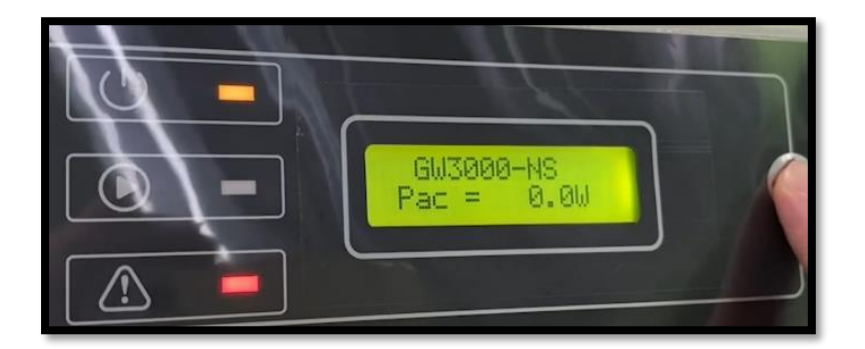

3. 長按進入法規選項後,短按功能鍵選取

"60Hz GridDefault"後放開,等待機台回復首頁即可。

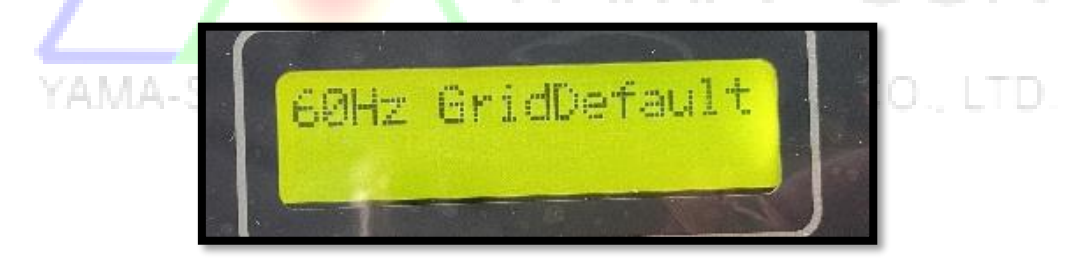

## ◆ CT 配置說明

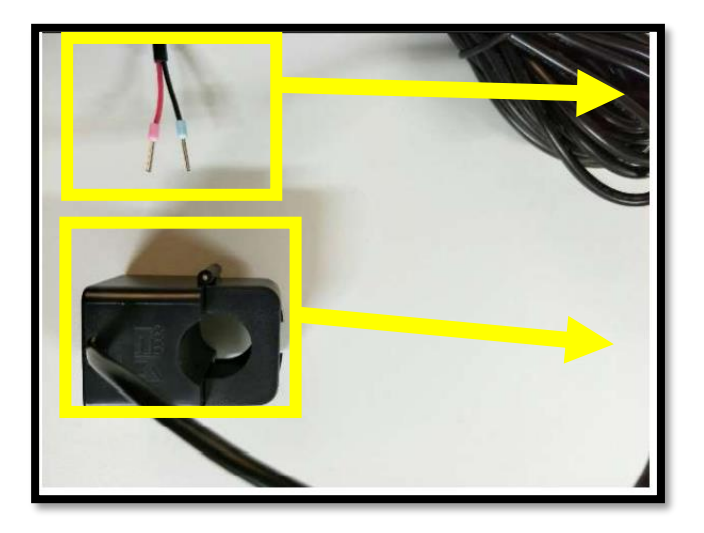

的و
$$
\overline{m}
$$

(需先連接附件 2PIN 端子頭, 如下頁步驟所示)

市電端扣環 **(CT** 最後在扣上**)**

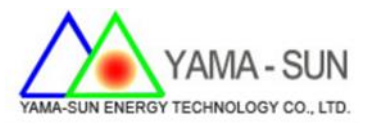

## ● CT 與防逆機配置

#### 1. CT 與防逆機端子連接

(1) 拆下機台下方 CT 連接處防水蓋。

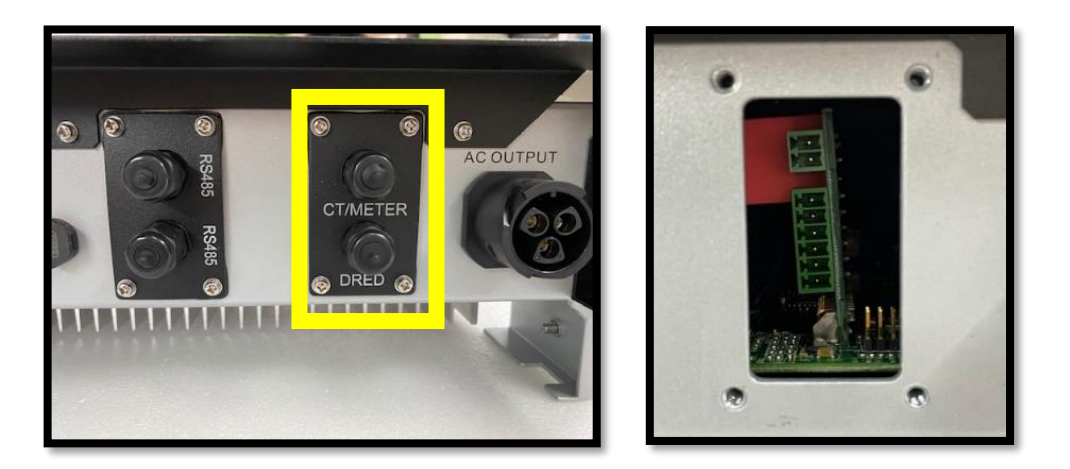

(2) 兩條 CT 線先穿過防水蓋,並記得鎖上防水接頭的蓋子。

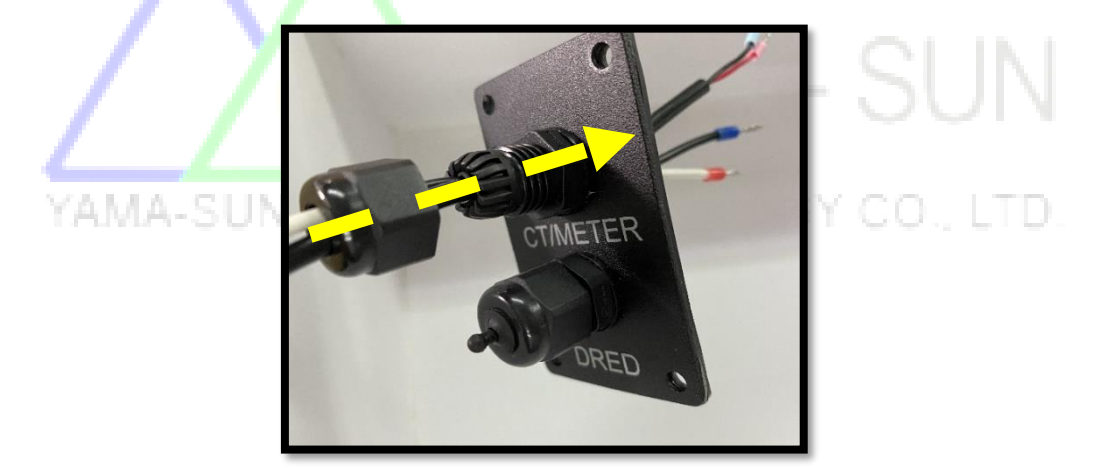

(3) 將兩組 CT 的紅藍端子分別接入機台配件的 2pin 端子頭。

(紅紅一孔 / 藍藍二孔)

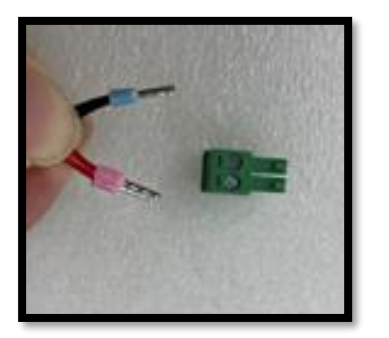

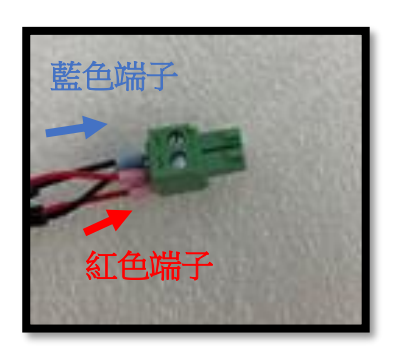

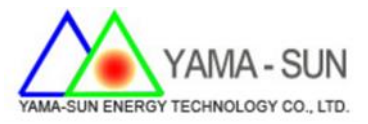

(4) 將端子插入機台內的線槽。

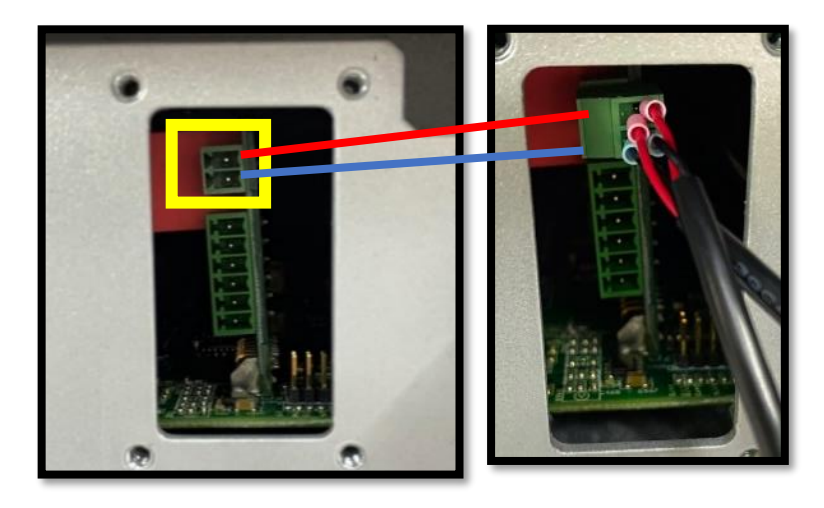

## 紅色端子在上方 藍色端子在下方

(5) 鎖上防水蓋即完成 CT 機台端接線。

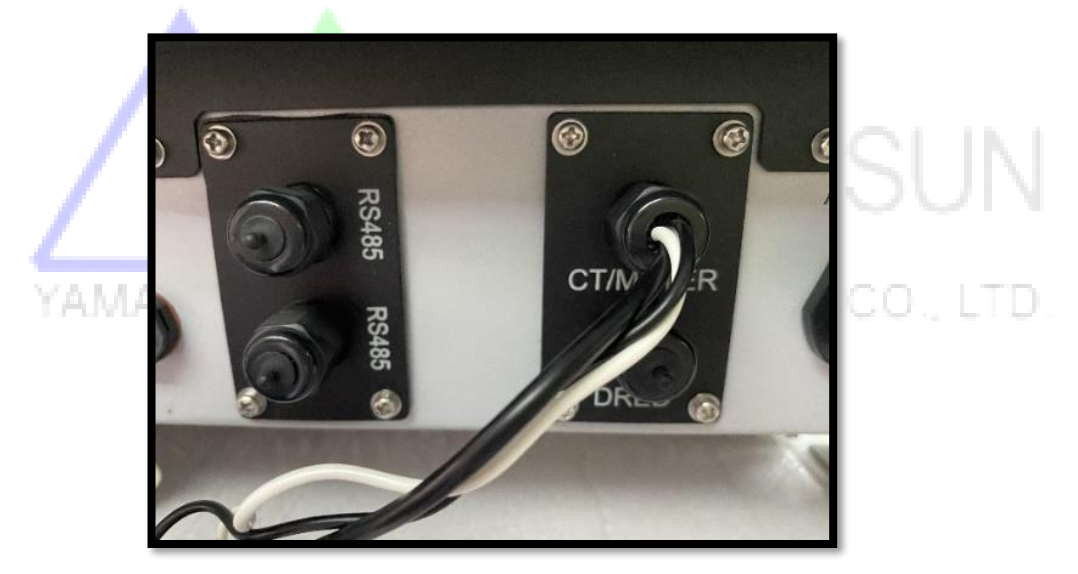

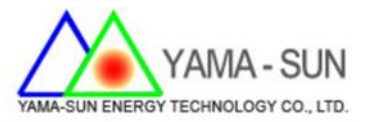

#### **2.** 功率限定功能開啟與設定

(1) 短按功能鍵選取至"**Power Limit OFF**"畫面後,長按進入

設定。

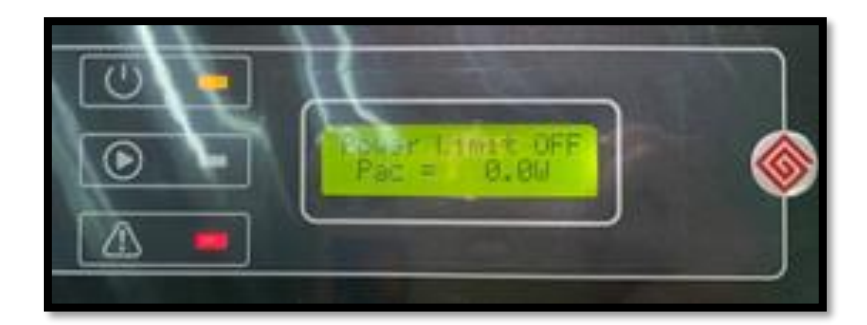

(2) 當機台每次開機第一次設定時,在 Power Limit OFF 畫面

長按後會先出現 **Password:1111**,並等候約 5 秒機台跳至

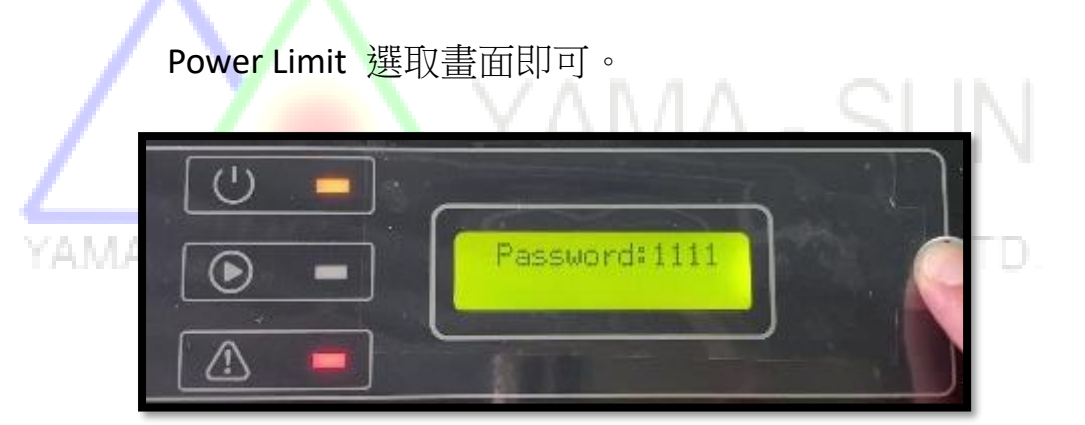

(3) 短按功能鍵選取至"**Power Limit ON**"後,放開功能鍵,等 候約 20 秒機台回復首頁畫面即完成設定。

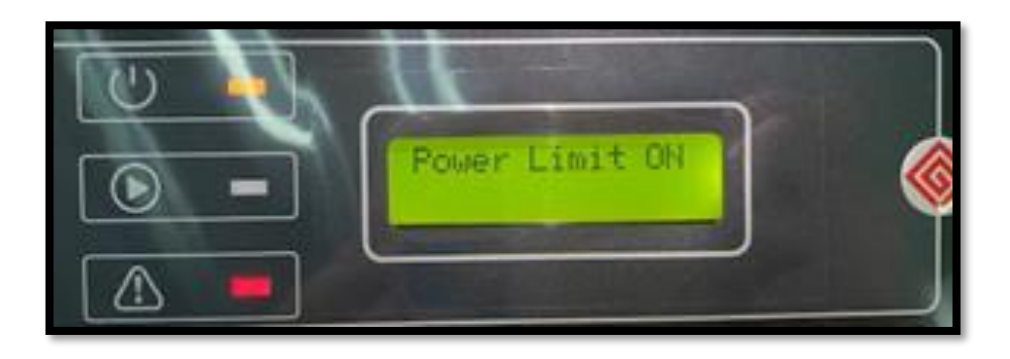

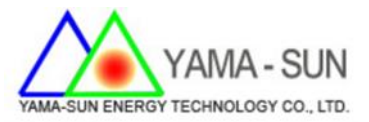

(4) 系統都接好之後,最後再將兩顆 CT 扣上配電盤市電

端。(兩顆 CT 箭頭相反 $\bigcap_{i=1}^{\infty}$ 

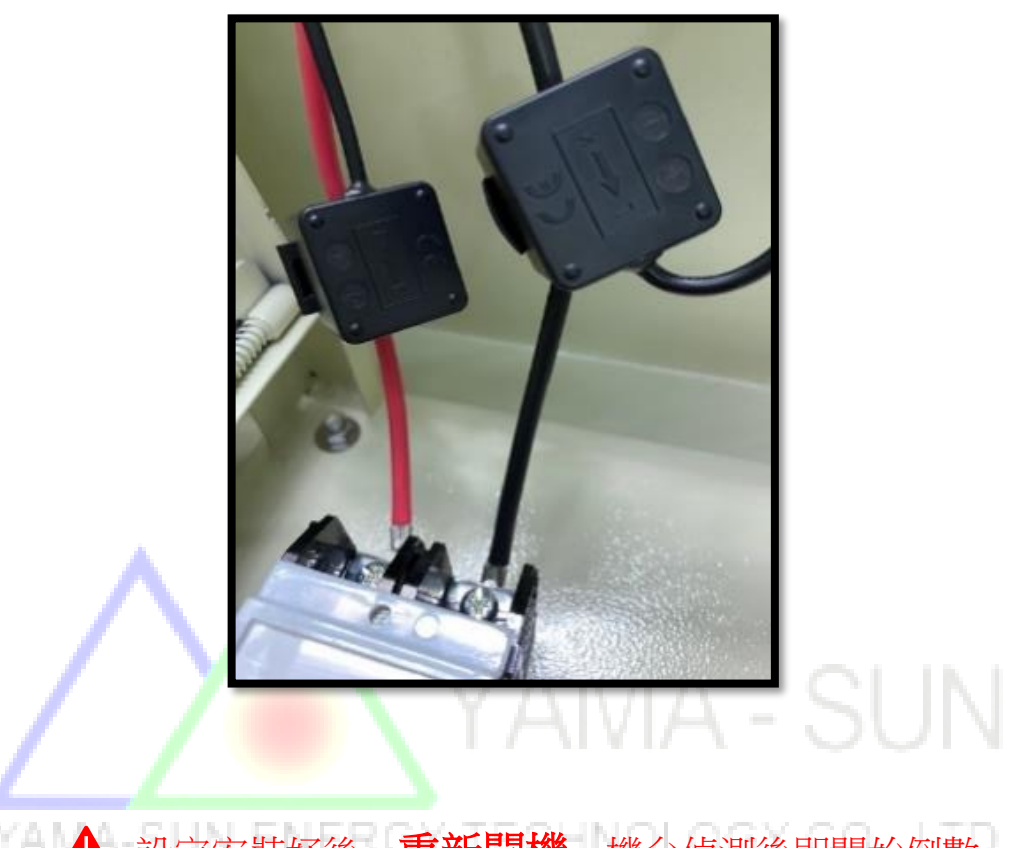

A 設定安裝好後, 重新開機。機台偵測後即開始倒數,

若倒數完成後出現 "**CT Reverse**" 字樣,

請將 **CT 兩顆顛倒方向** 後再重新開機一次。

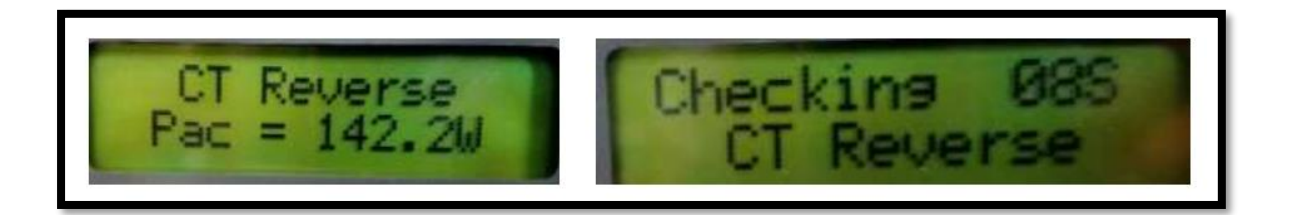

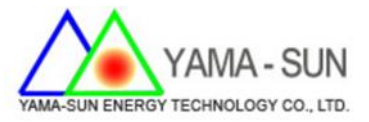

#### **3.** 輸出功率調整

- (1) 功率限定功能開啟後,在 Power Limit ON 書面在短按一
	- 下,即會顯示功率限定預設值為 2%。

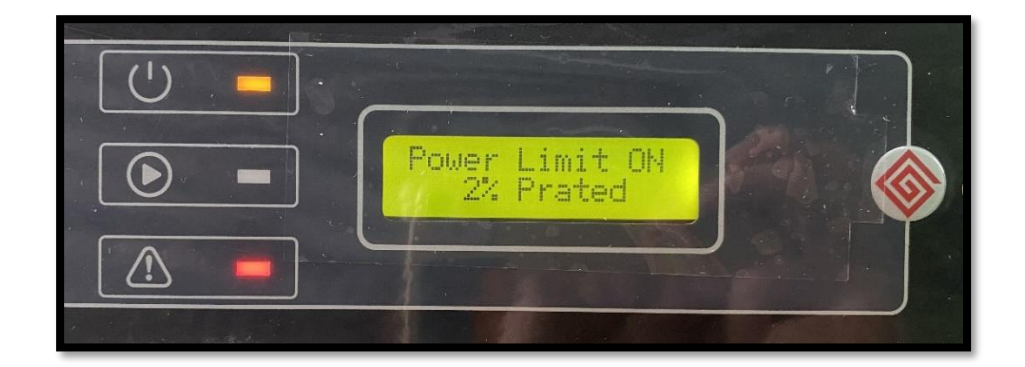

(2) 若要變更設定值,請長按功能鍵進入設定畫面。

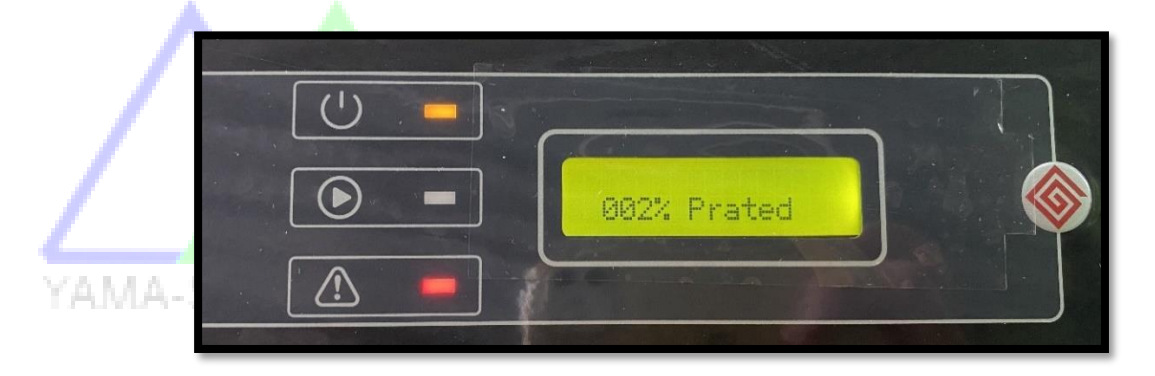

(3) 設定值為三位數。建議設定值為 000-002%。

長按約三秒跳至下一位數,短按選取該位數數字 0-9 。 設置完成後放開按鈕,等候 20 秒待回復到開機即完成。

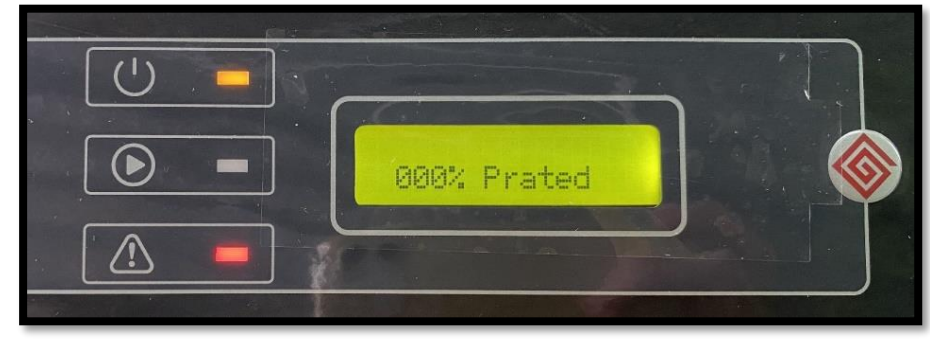

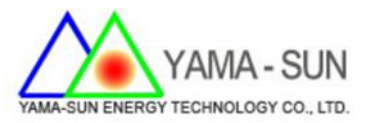

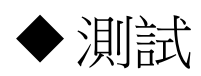

#### ▲ 為確保安裝設置無誤 請依照下列步驟進行最終確認:

1. 開啟較大功率家電如冷氣、吹風機等並確認機台此時發電量 會因為負載增加而提升。

2. 接著關閉較大功率家電並確認機台"會"因負載減少而降載。

3. 若機台輸出隨著負載增減而變動, 且電表轉盤為停滯或轉速 變慢即表示防逆功能正確啟動中。

# 若無法順利設定請聯繫日山能源科技有限公司 TEL: 03-4711977<br>YAMA-SUN ENERGY TECHNOLOGY CO., LTD